# **Перечень теоретических и практических заданий к дифференцированному зачету по УП.9 Учебной практики (3 курс, 6 семестр 2023-2024 уч. г.)**

**Форма контроля:** Практическая работа (Информационно-аналитический) **Описательная часть:** по выбору выполнить два теоретических и два практических задания

#### **Перечень практических заданий:**

Взали как ТУ должно быть разработано Web-приложение «Успеваемость студентов», состоящее из двух Web-страниц. На первой странице «Default» пользователь должен выбирать факультет, специальность и студенческую группу из соответствующих раскрывающихся списков (рис. *а*). Передача выбранных пользователем параметров на сервер выполняется нажатием на ссылку «Просмотр». В результате выполняется переход на страницу «Browse», где отображается информация об успеваемости выбранной студенческой группы (рис. *б*).

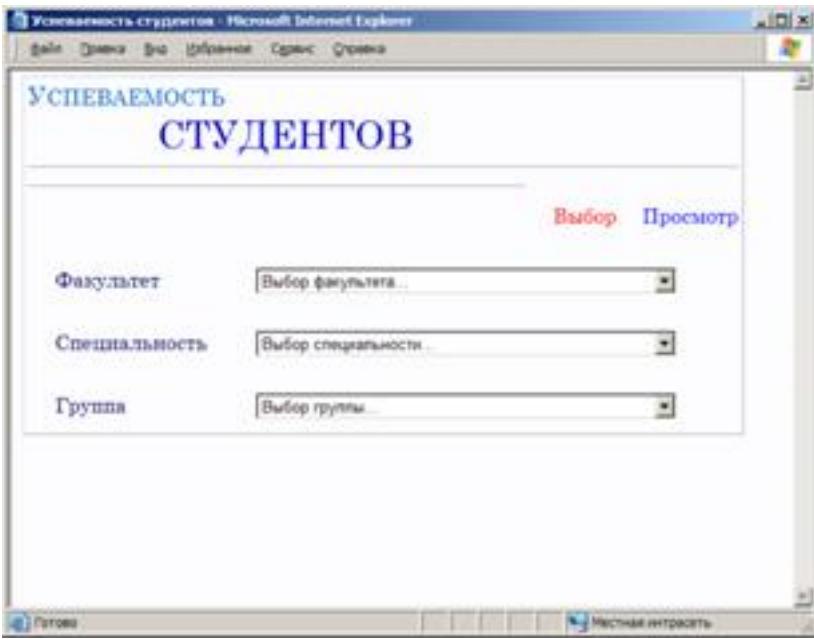

*а*

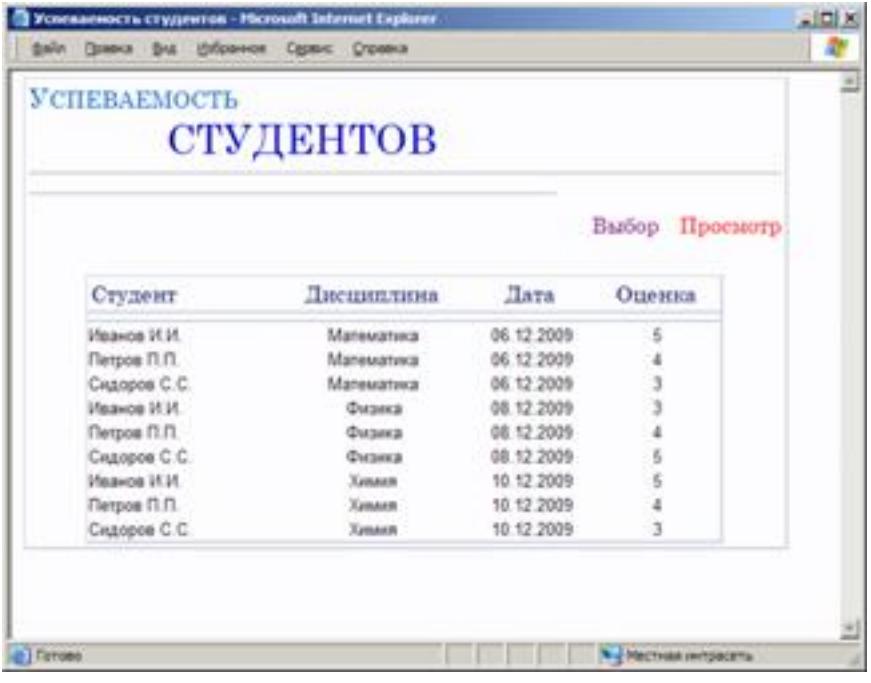

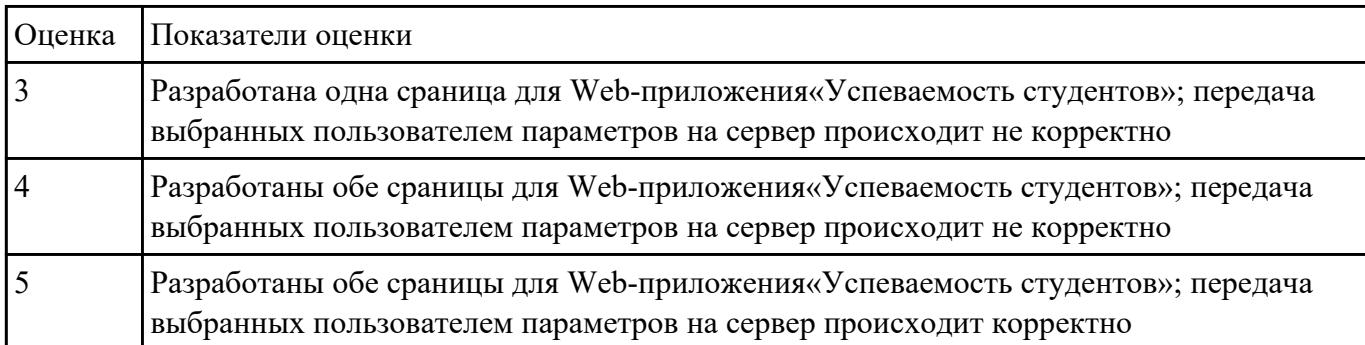

Проведите SEO-оптимизацию и техническую оптимизацию сайта техникума. Проанализируйте поведенческие факторы исследуемого сайта.

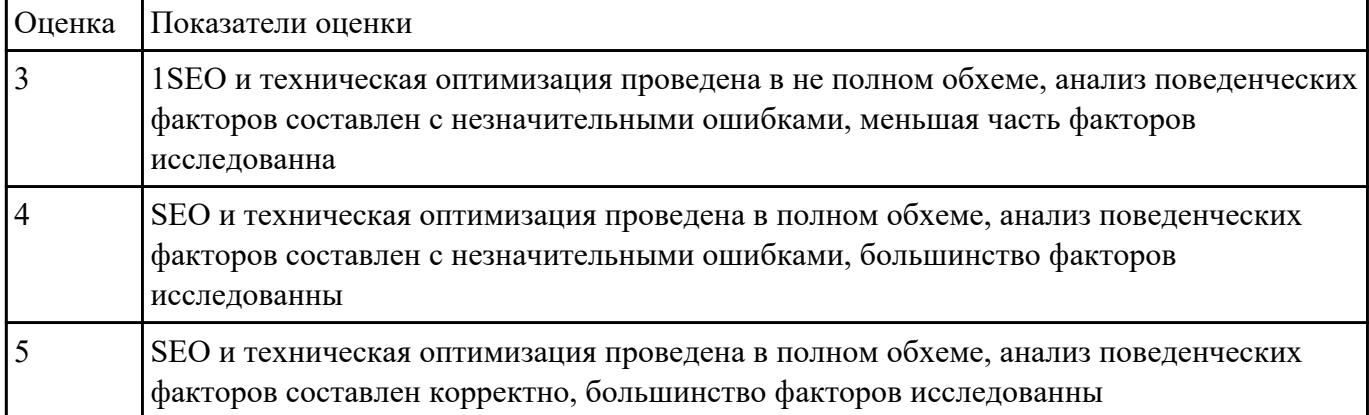

СЗаданинь Ледан разработки ИС с применением каскадного подхода:

1. Составить эскизный план разработки ИС на основе каскадной модели жизненного цикла.

2. Для этапа «Анализ требований» составить документ «Техническое задание» с подробным описанием функциональных требований к ИС.

3. Для этапа «Проектирование» составить документ «Технический проект» с описанием проектных решений (архитектура системы, логическая структура базы данных, решения по реализации пользовательского интерфейса и т.д.).

4. Для этапа «Тестирование» составить документ «План тестирования» с описанием методики тестирования и контрольных тестов

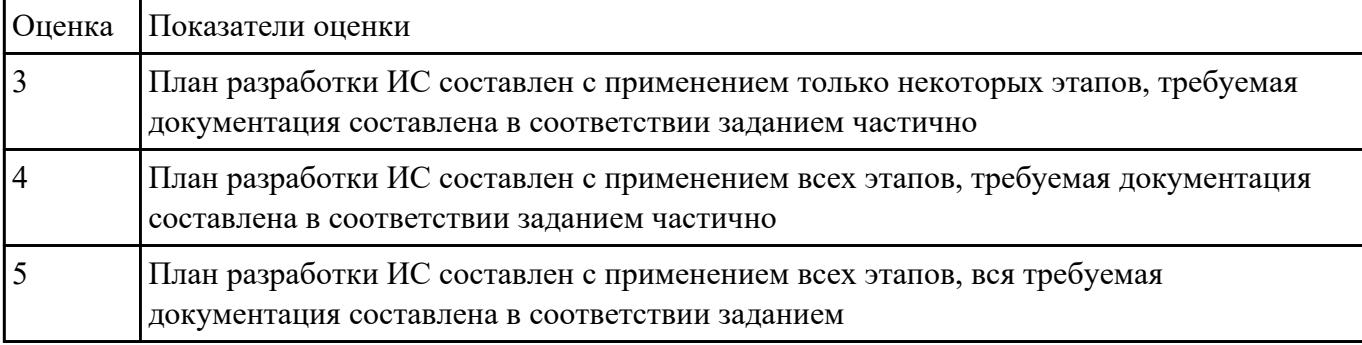

- 1. Создайте страницу **email.php**. Добавьте название страницы и пояснительный тест, форму с двумя текстовыми полями: Тема сообщения и Текст сообщения, кнопку Отправить, а также гиперссылку для возврата на главную страницу сайта.
- 2. Самостоятельно реализуйте обработкку данных формы с помощью функции mail(). «Получить» отправленное сообщение вы можете по локальному адресу: C:\WebServers\tmp\!sendmail\
- 3. Проверьте корректность работы, создайте гиперссылки с главной страницы сайта на страницу email.php и со страницы email.php на страницу blog.php.
- 4. Самостоятельно реализуйте проверку заполнения всех полей формы для того, чтобы исключить отправку «пустого» письма.

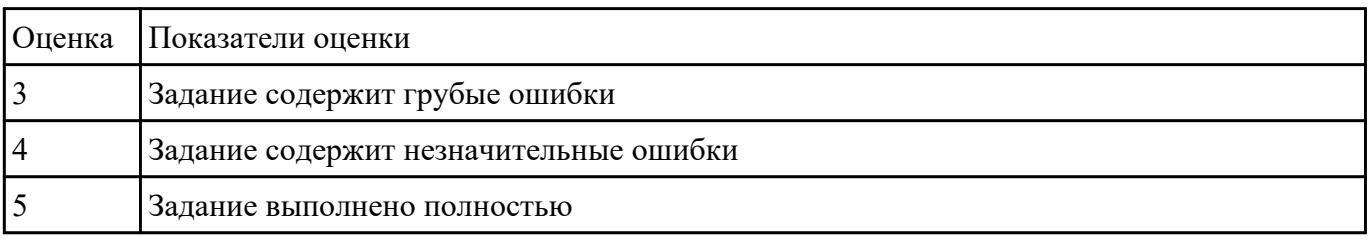

# 13 Уданиев №5 АРАСНЕ и настройкить сервер

2. Установить ngnix и настройкить сервер

### 3. Настроить MySQl сервер

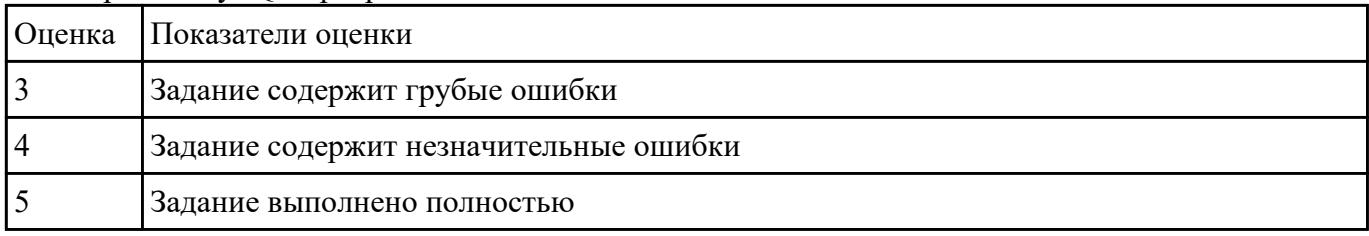

#### 13 Пранине Мибъ систему мониторинга веб-приложения Xfce

# 2. Настроить систему мониторинга веб приложения Xfce

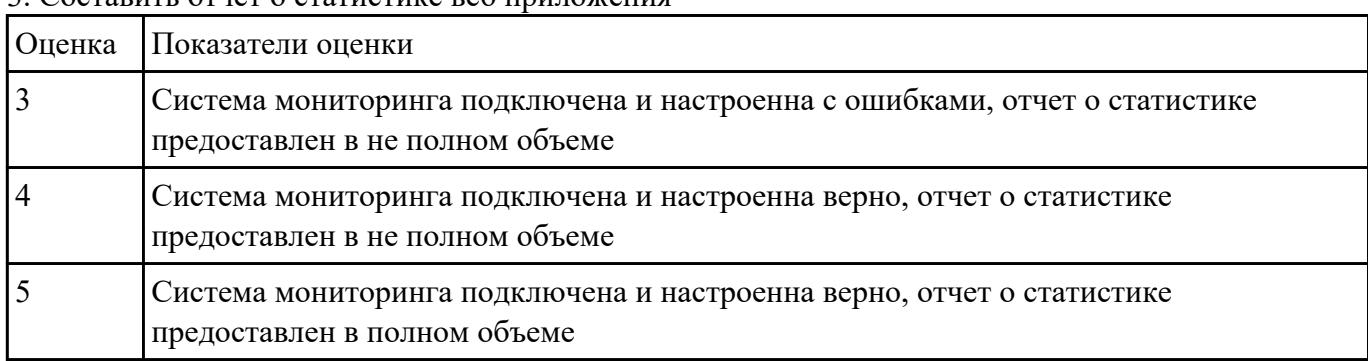

# 3. Составить отчет о статистике веб приложения

СЗадание №7<sup>7</sup>чет по основным показателям (рейтинг, источники и поведение пользователей, конверсия.) своего Веб-приложения, разработанного в ходе учебной практики

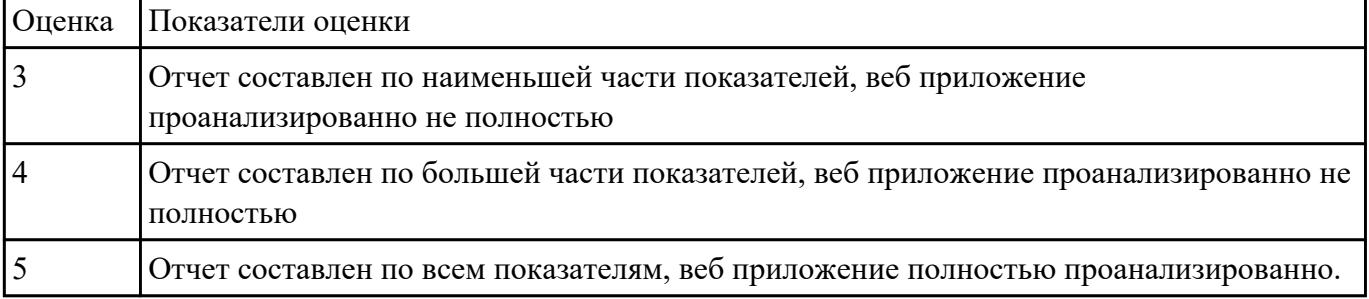

#### 13 Подите Ме8<sub>1</sub> сервис мониторинга сайтов

#### 2. Настроить сервис мониторинга сайтов

#### 3. Осуществить сбора статистики использования Веб-приложения

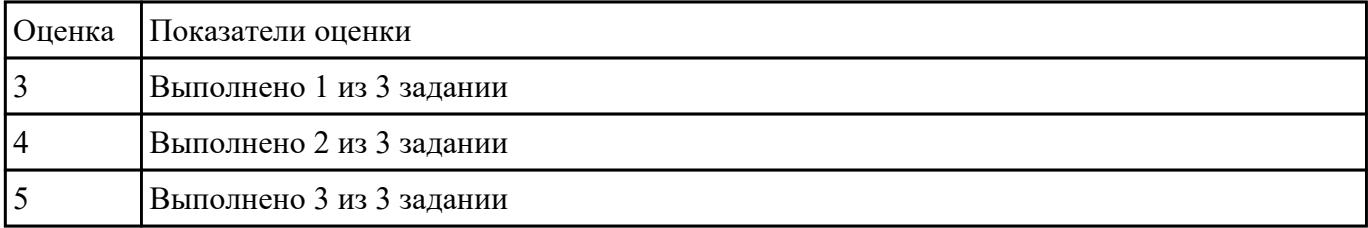

П**Ватенить Сер**юмощью сервиса validator.w3.org на валидность следующую чсть кода по следующим параметрам:

- **Валидация синтаксиса**
- **Проверка вложенности тэгов**
- **Валидация DTD**
- **Проверка на посторонние элементы**

```
\hbox{\tt <html>>}<head>
<title>компьютер</title>
\langle/head>
<body>
  <style>
  body { background: url(background.jpg); }
  \langle/stvle>
  <font color="blue">
  <h1 align="center"> Bceo компьютере </h1>
  \langle font>
chrS<font size="4pt">
  <p align="left"> На этом сайте вы сможете получить <i> различную информацию
  \langle i \rangle о компьютере, его программном обеспечении и ценах на компьютерные
  комплектующие.</p>
  <p align="right"> Терминологический словарь познакомит вас с <b>
   компьютерными терминами </b>, а также вы сможете заполнить анкету. </p>
  \langle / font>
<img src=computer.png width="400" height="300" title="KOMNIbETep"
align=right>
  <p align="left">
  <font face="monotype corsiva">
  <font size=4>
  [<a href="software.html"> Программы </a>] &nbsp
  [<a href="qlossary.html"> Словарь </a>] &nbsp
  [<a href="hardware.html"> Комплектующие </a>]&nbsp
  [<a href="anketa.html"> Анкета </a>]
  \langle/p>
  <br/><br/>br><address>
  <a href="mailto:адрес вашей электронной почты">e-mail: адрес
  вашей электронной почты </a>
  </address>
  \langle/font>
  \langle font>
</body>
\langle/html>
```
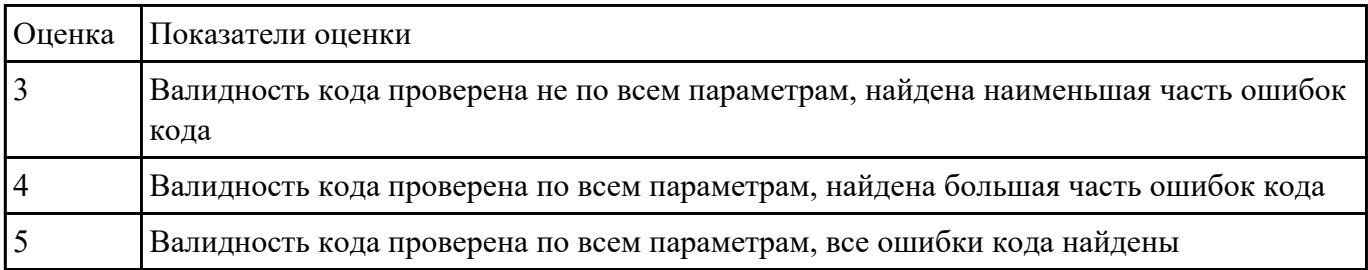

П**ВЮДИВЕ ИСТОРИ ФУНКЦИОНАЛЬНОЕ ТЕСТИРОВАНИЕ СВОЕГО web приложения:** 

- 1. Проверка форм
- 2. Тестирование базы даннных

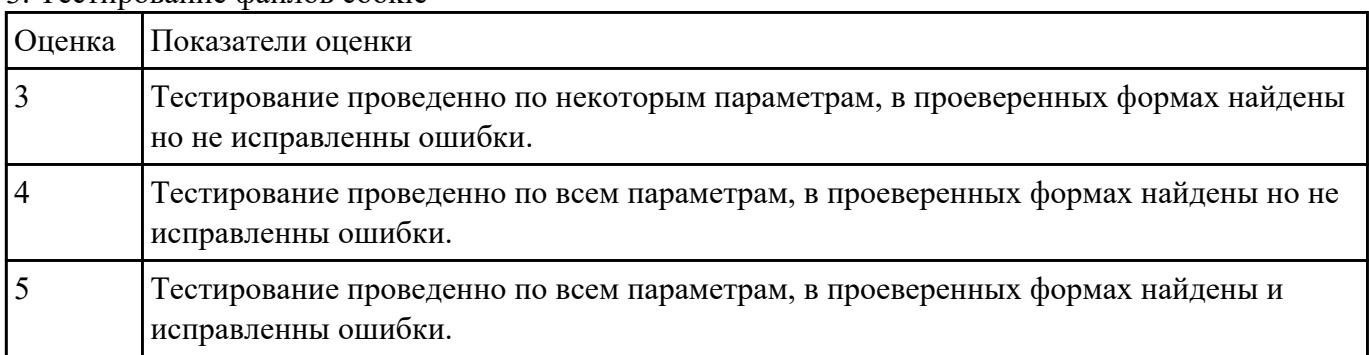

3. Тестирование файлов cookie

13 Провери **Приложение на узявимость к атаке CSRF**, отправляющий данные типа multipart/formdata.

2. Проверить приложение на узявимость к атаке XSS, написать на языке JavaScript эксплоит, извлекающий CSRF-токен.

# 3. Избавится от уязвимостей CSRF, XSS

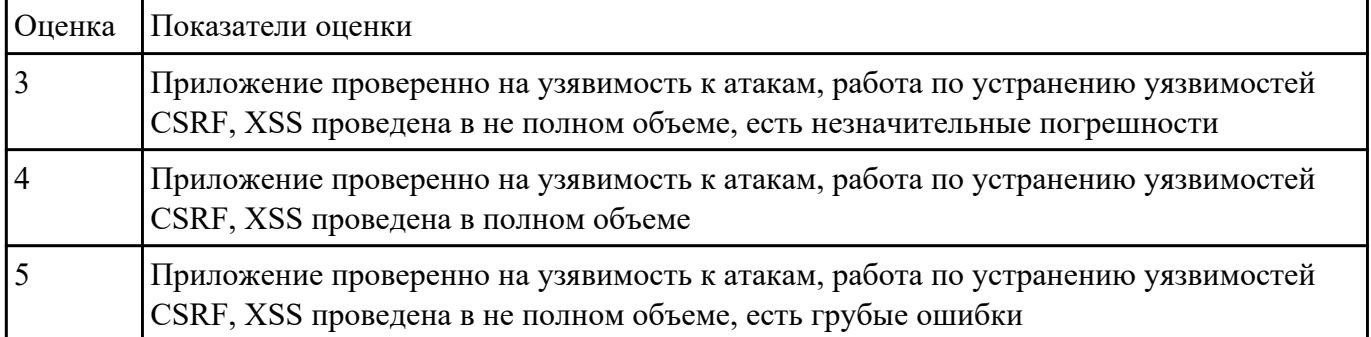

# 13 **Праниве №12** гестирование своего web приложения на XSS

2. Произвести тестирование своего web приложения на Cross-Site Scripting

#### 3. Произвести тестирование своего web приложения на SQL-инъекция

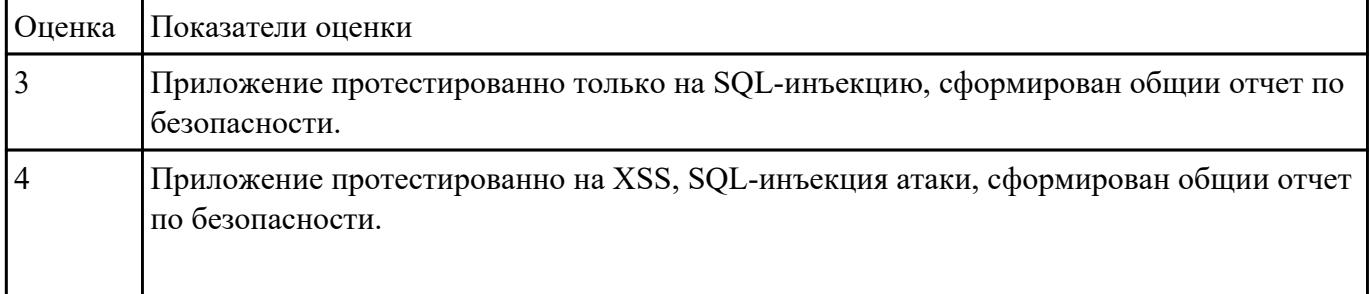

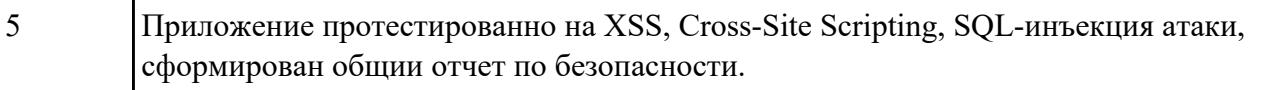